**Forum: Aide - Recherche de logiciels Topic: pour ne plus avoir de pb avoir mon PC Subject: Re: pour ne plus avoir de pb avoir mon PC** Publié par: noucha Contribution le : 23/12/2007 03:59:29

C'est quand je veux arreter l'ordinateur tu as les boutons suivants : veille arreter redemarrer. Sur le bouton arreter

il y a comme un logo indiquant qu'il reste des mises à jour à installer. C'est inscrit Installation de la mise à jour exemple 1 sur 40 avant que l'ordinateur s'éteint complètement. Mais tout à l'heure Spybot m'a réclamer d'éteindre l'ordinateur et j'ai eu que Installation de la mise à jour 1 sur 6. Maintenant je verrais bien après que j'arrete le PC combien il y a de MAJ.

J'ai fais une analyse avec Pc Tools Spyware Doctor,voilà ce qui suit : nom de la menace

infections degré de risque

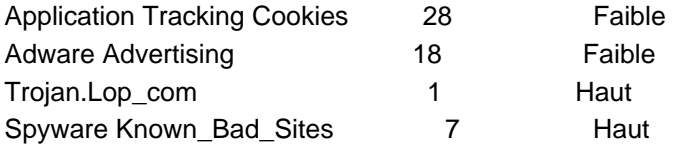

Pour AVAST! à réglages du programme j'ai une croix à Test de la mémoire, 1 croix à activer les thèmes pour l'interface ect.. et 1 croix à Afficher l'icone de l'extension ect.. Ensuite à mise à jour (Général), j'ai mise les 2 choses sur automatique mais quand je reviens sur la page de ceci j'ai la croix qui est sur Demander lorsqu'une mise à jour est disponible. Après il y a eu un téléchargement des packages "cela va prendre quelques instants, veuillez patienter" et en résumé : information à propos de la mise à jour en cours :

 temps total : 1:04 - Programme : Déjà à jour (version actuelle 4.7.1098) Vps : Mis à jour (version précédente : 071220-0, version à jour : 071222-0) Serveur : download209.avast.com (75.126.203.67) Fichiers téléchargés : 7 (9,70KB). Voilà tout ce que j'ai en ce moment. @+ tard Noucha.